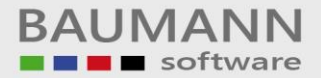

## **Mehrwertsteuererhöhung**

Mit Wirkung zum 1. Januar 2007 wird die allgemeine Mehrwertsteuer von 16 % auf 19 % erhöht. Der ermäßigte Steuersatz von 7 % bleibt unverändert.

#### **Generell**

Die Frage, welcher Steuersatz bei bestimmten Buchungsvorgängen anzuwenden ist, ist hier nicht unsere Vorhaben. Die Informationen, die wir Ihnen nachstehend geben, beziehen sich ausschließlich auf die Anwendung unserer Programmpakete

- WWSBAU Warenwirtschaft und
- FIBAU Finanzbuchhaltung.

### **WWSBAU – Warenwirtschaft** *– Industriebetriebe*

Bei diesen Firmen ist in der Regel im Artikelstammsatz der *Nettopreis* hinterlegt.

### **WWSBAU – Warenwirtschaft** *– Verkauf an Privatpersonen*

Bei diesen Firmen ist in der Regel im Artikelstammsatz der *Bruttopreis* (inklusive der Mehrwertsteuer) hinterlegt. Hier muss der Preis im Artikelstammsatz erhöht werden (siehe nachstehende Erklärungen).

Für beide Arten gilt zunächst folgendes:

### **1. Im Firmenstamm unter**

- Firma pflegen
- Mehrwertsteuersätze

sind 2 neue Eintragungen vorzunehmen

- a. 1.1.2007 19,00
- b. 1.1.2007 7,00

Auch wenn die 7 % bereits in der Box stehen, sollten Sie diese 7 %-Zeile nochmals erfassen. Diese Einträge sollten Sie zum Januar 2007 vornehmen.

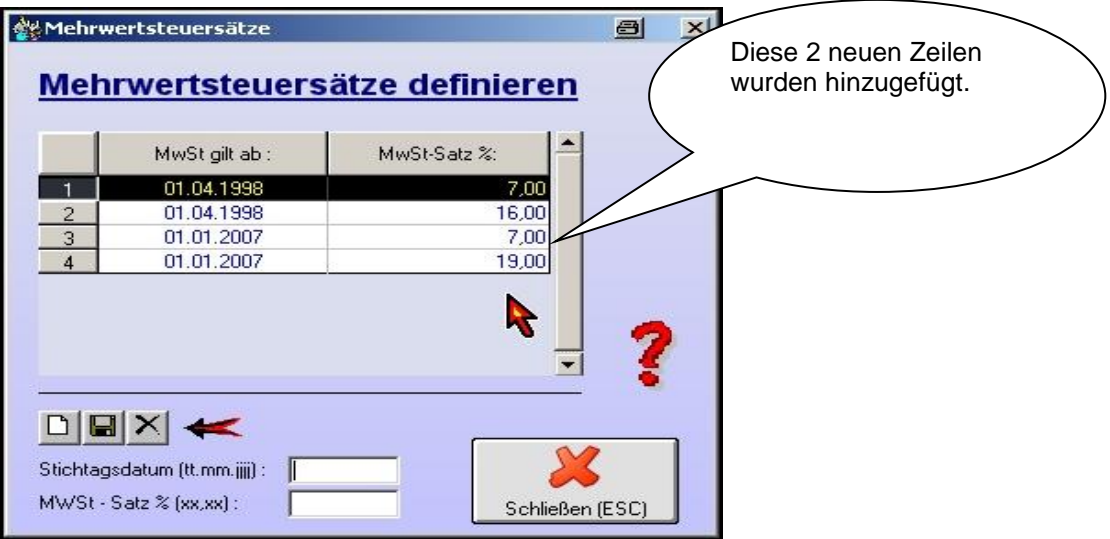

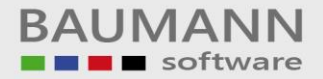

# 2. **Im Firmenstamm unter**

- Grundeinstellungen der Formulare
- **Pro Formular** in der Karte "Texte Beträge"

ist darauf zu achten, dass die 16 % (wenn vorhanden) in 19 % geändert werden. Diese Änderung sollte zum Januar 2007 vorgenommen werden.

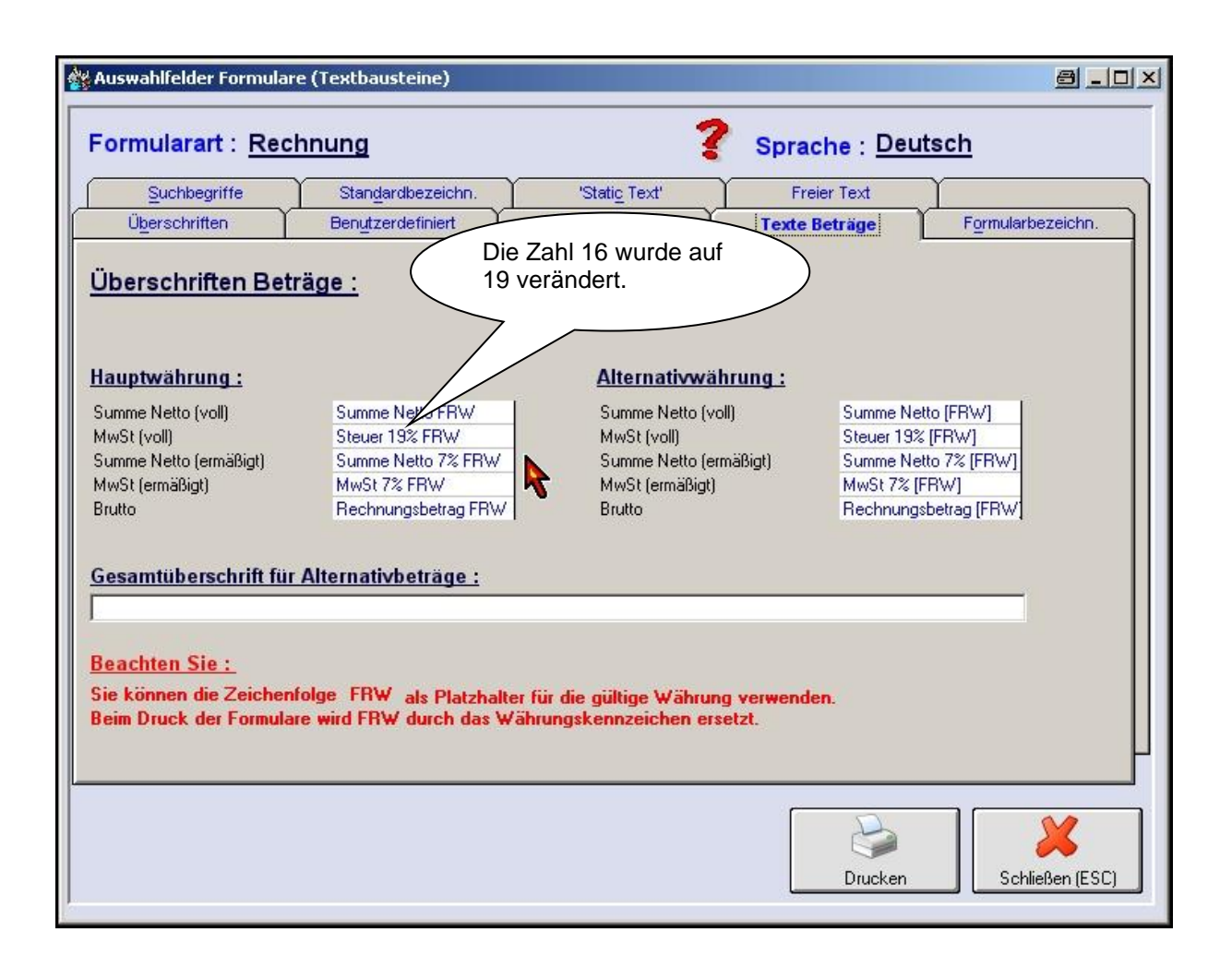

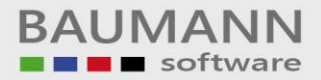

# **3. Artikelstammsätze**

- Karte "Allgemein"

Mit einem Hilfsprogramm, das wir Ihnen zur Verfügung stellen, wird der Mehrwertsteuersatz von 16 % auf 19 % abgeändert.

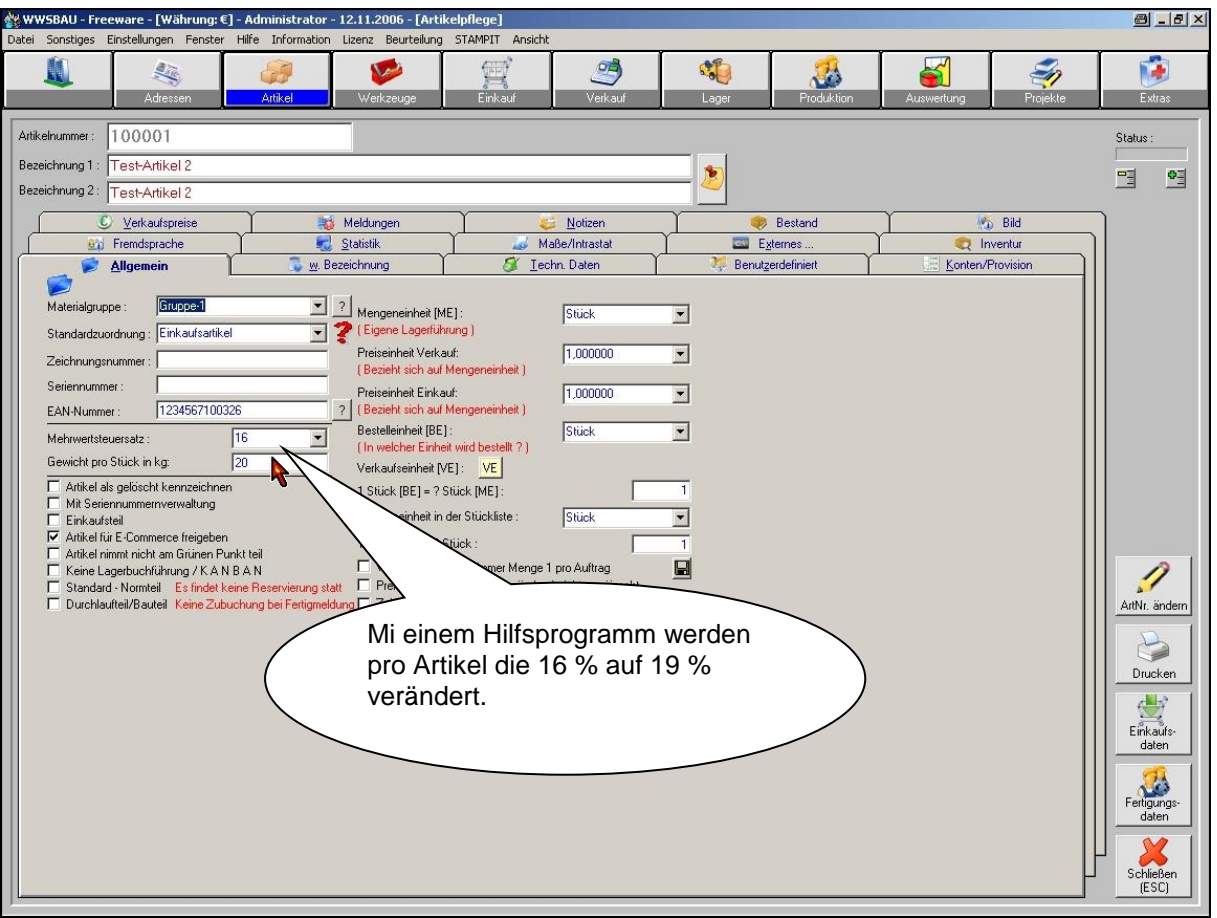

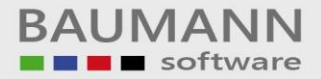

# **4. Artikelstammsätze**

- Karte "Konten/Provision"

Auch hier erhalten Sie von uns ein Hilfsprogramm, mit dem Sie die Kosten bzw. Erlöskonten neu belegen können.

Diese Veränderungen sollten Sie zum Januar 2007 vornehmen.

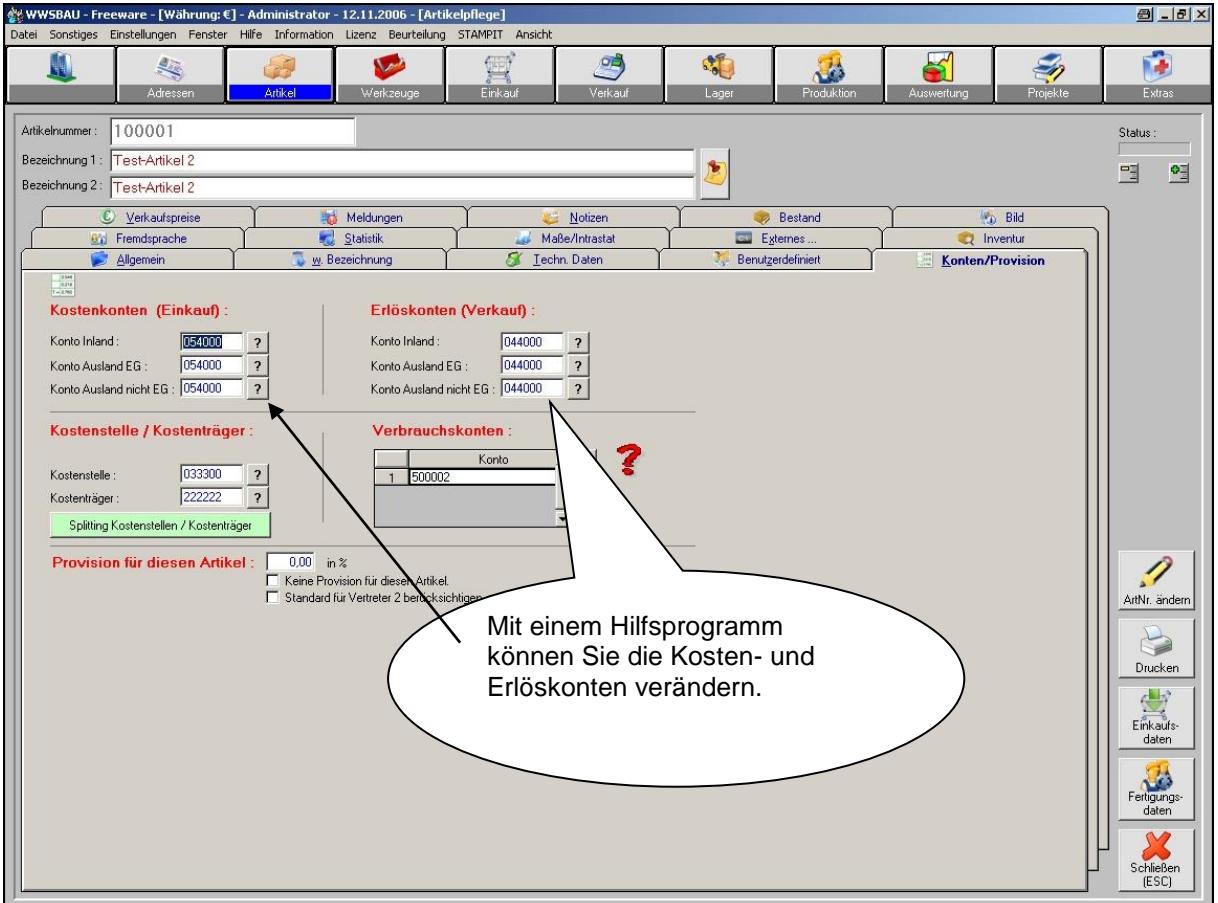

## 5. **Preiserhöhung**

Bei den **Industriefirmen** bleibt der Nettopreis zunächst unverändert im **Artikelstamm** erhalten. Die Mehrwertsteuer von 19 % kommt dann bei den Formularen im **Einkauf** bzw. im **Verkauf** zum Tragen.

Bei den Firmen, die an *Privatpersonen* verkaufen und im **Artikelstammsatz** den **Bruttopreis** gespeichert haben, ist eine **Preiserhöhung** nötig. Mit einem von uns zur Verfügung gestellten Hilfsprogramm können die **Artikelpreise 1-10** um einen vom Anwender zu bestimmenden %-Satz erhöht werden.

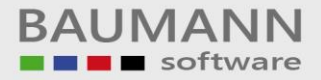

## **DATEV-Schnittstelle**

Bei der DATEV- Schnittstelle sind in einer Box alle Konten enthalten, die mit der Mehrwertsteuer etwas zu tun haben (Automatikkonten). Durch den Abgleich bei der Übergabe wird hiermit verhindert, dass nicht 2-mal die Mehrwertsteuer in der DATEV-Fibu berechnet (gebucht) wird.

Sofern Sie für die 19 % neue Erlös- und Kostenkonten eingerichtet haben und diese bei der DATEV-Fibu als Automatikkonten geführt werden, müssen Sie diese Konten der Box (DATEV- Schnittstelle) hinzufügen.

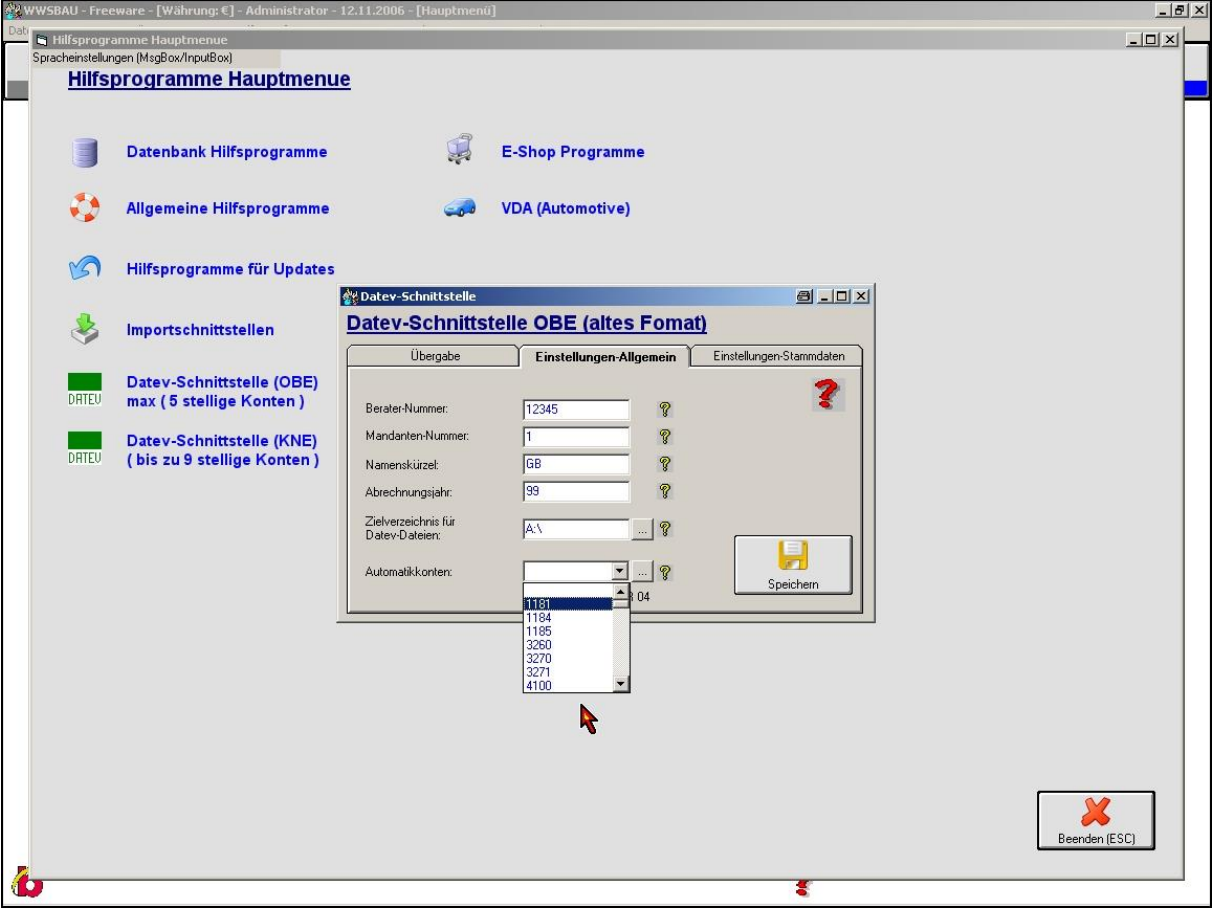

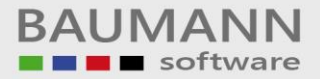

## **Nützliche Anmerkungen für die Warenwirtschaft**

Wir schlagen vor, im Januar 2007 zunächst alle bekannten Vorgänge des alten Jahres 2006 zu erfassen (also zunächst keine Formulare für das Jahr 2007). Anschließend sollten Sie die zuvor erwähnten Veränderungen vornehmen.

Sollten nach der Einstellung für das Jahr 2007 doch noch Vorgänge mit 16 % und den alten Konten vorgenommen werden müssen, so können Sie bei den Formulare jeweils die Steuer (16 % bzw. 19 %) bestimmen. Hierfür finden Sie bei den geöffneten Formularen oben (links) einen Button.

Beim Verbuchen der Rechnungen werden Sie gefragt, ob Sie die Konten nochmals einsehen möchten. Hier sollten Sie dann *ja* sagen. Daraufhin kommen Sie in eine Maske, in der Sie dann die einzelnen Konten (für die Finanzbuchhaltung) ändern können.

Wenn Sie Auftragsbestätigungen von 2006 mit 16 % mit ins Jahr 2007 übernehmen müssen (z. B. Teillieferungen), so müssen Sie gleichfalls bei der Verwendung des Formular im Jahr 2007 den zuvor erwähnten Button (Mehrwertsteuer) benutzen.

Wenn Sie im Jahr 2006 (Dezember) Angebote bzw. Auftragsbestätigungen erstellen müssen, deren Auslieferung im Jahr 2007 stattfindet, dann sollten Sie im Formular gleich 19 % Mehrwertsteuer berechnen und ausweisen.

# **FIBAU Finanzbuchhaltung**

## **Kontenstamm**

Im Kontenstamm werden die neuen Konten angelegt, die für die Mehrwertsteuererhöhung relevant sind.

Die neuen Konten kann man in folgende Kategorien einteilen:

- 1. Neue Erlöskonten für 19%-tige Umsätze
- 2. Eventuell neue Kostenkonten für 19%-tige Kosten
- 3. Neue Vorsteuer. bzw. MwSt-Konten für 19%

Mit diesen neuen Konten (Erlöse und MwSt) kann ab dem Januar 2007 erneut die Verprobung durchgeführt werden.

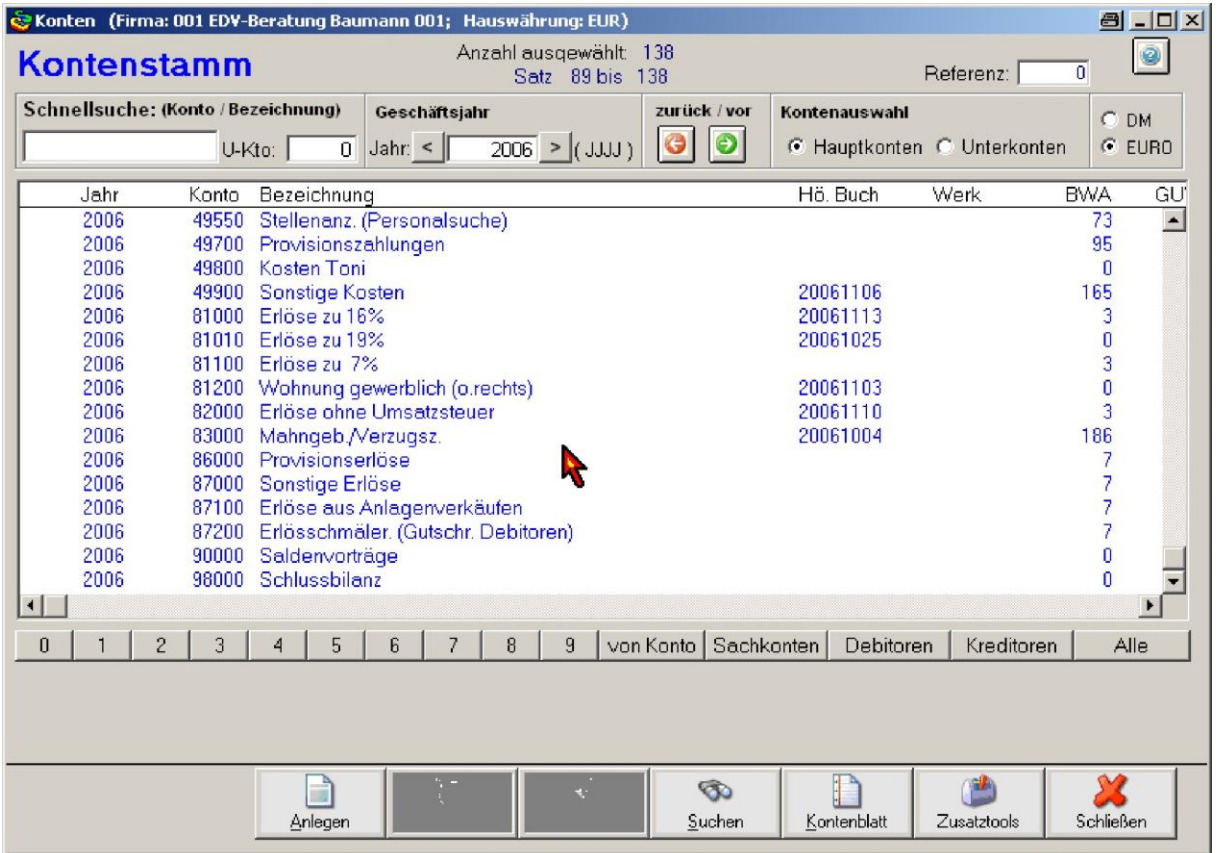

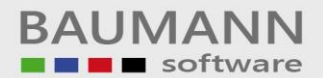

# **Kontenzuordnung**

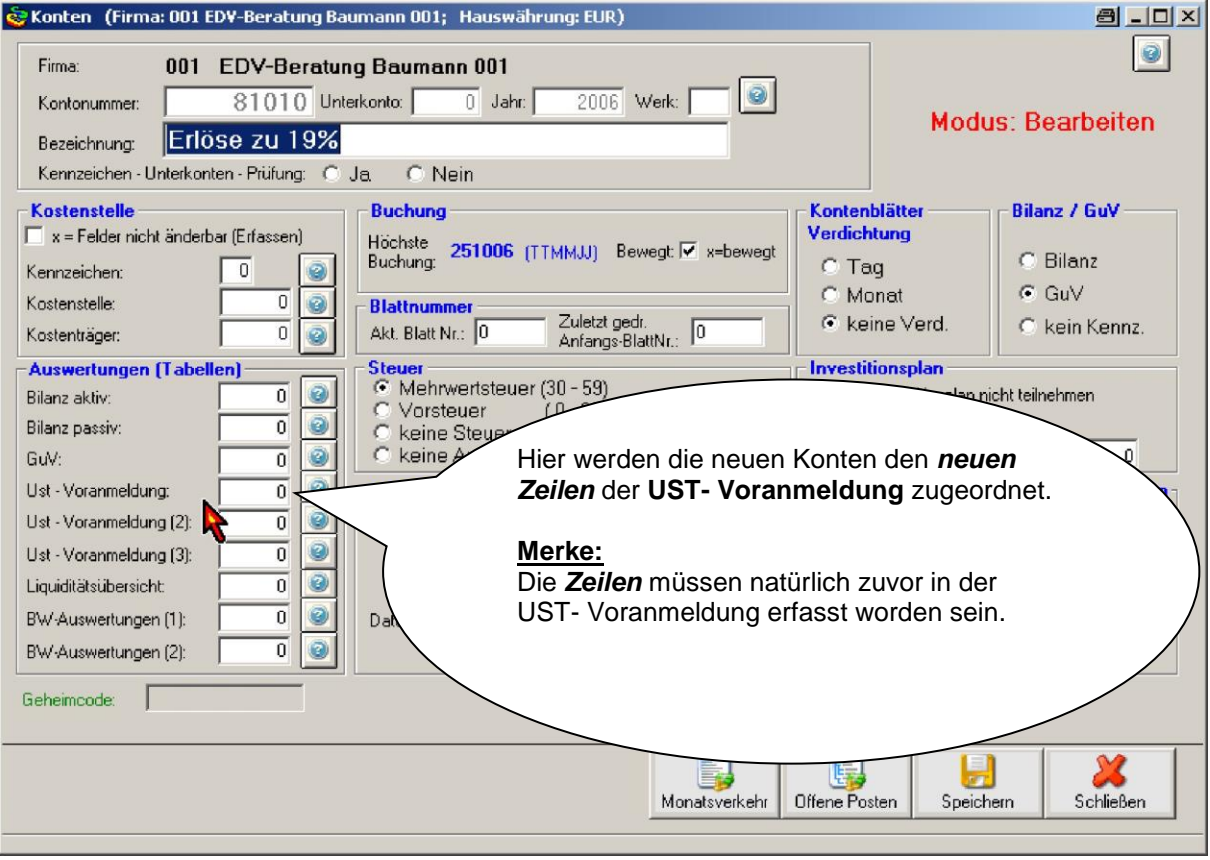

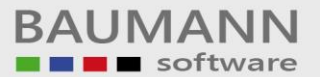

 $\mathbb{I}_R$ 

J

 $\overline{\mathbf{2}}$ 

 $\frac{1}{\frac{1}{5}}$ 

Ä(n)derr

(L)öscher

R.

Zugeordnete Konten anzeigen

Schli ießen<br>(Esc) Œ

 $\frac{1}{\sqrt{2}}$ 

# **Tabellendaten - Ident = US (Umsatzsteuervoranmeldung)**

 $Ust-Nr$ 

 $\vert$  +  $\vert$  +

 $111222$ 

 $38$ <br>38<br> $39$ <br>40<br>41

Leerzeile in die

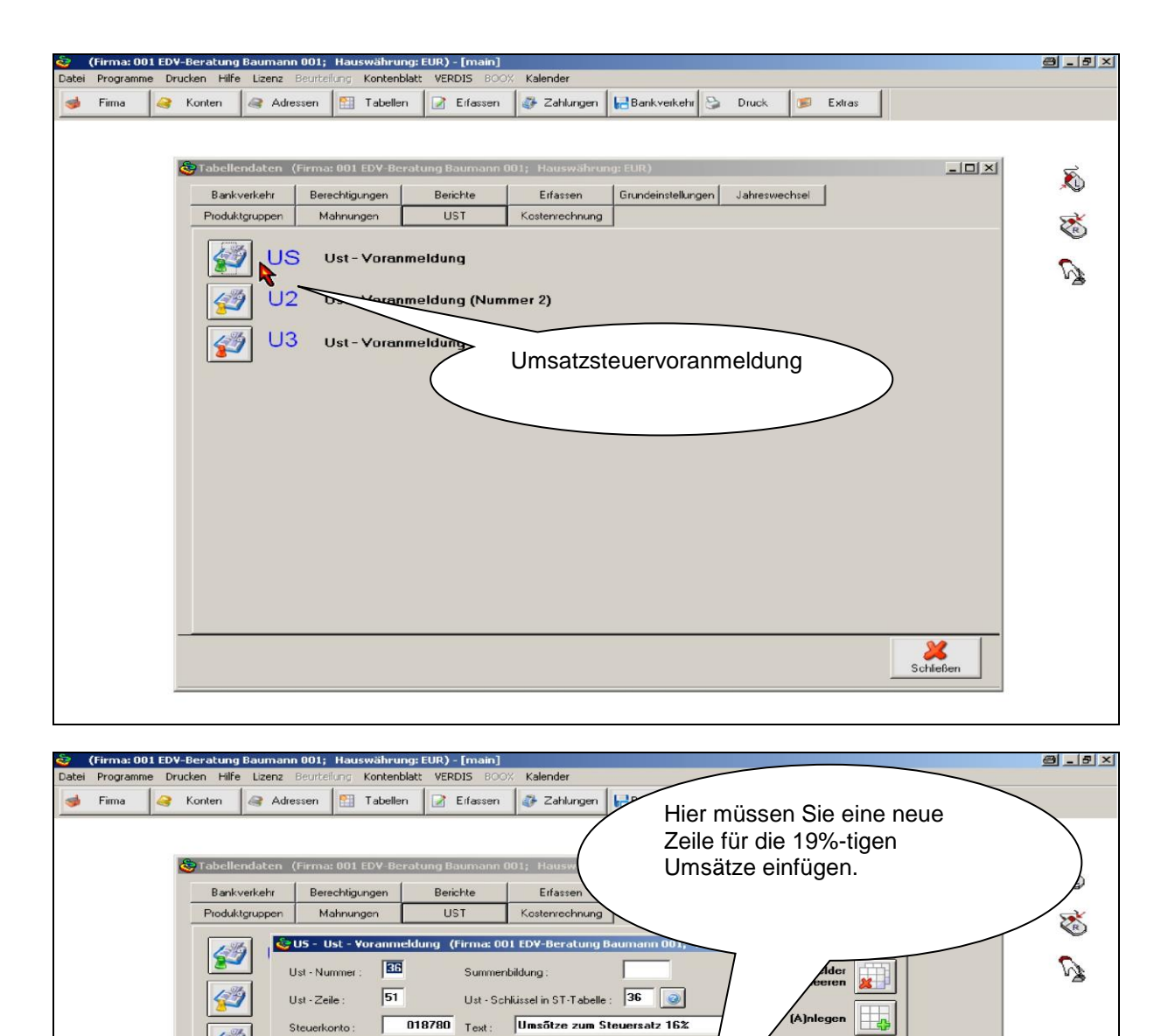

\_\_\_\_\_\_\_\_\_\_\_\_\_\_\_\_\_\_\_\_\_\_\_\_\_\_\_\_\_\_\_\_\_\_\_\_\_\_\_\_\_\_\_\_\_\_\_\_\_\_\_\_\_\_\_\_\_\_\_\_\_\_\_\_\_\_\_\_\_\_\_\_\_\_\_\_\_\_\_\_\_\_\_\_\_\_\_\_\_\_\_\_\_\_\_\_\_\_\_\_\_\_\_\_\_\_\_\_\_\_\_

Angaben zur Ust-Nr.<br>Umsõtze n. \$ 4 Nr. 8 - 28)

Summe steuerfr Umsõtze

\*<br>
Steuerpflichtige Unsõtze<br>
Lieferungen, sonstige Leistung<br>
und Eigenwerbrauch<br>
Unsõtze zum Steuersatz 16%<br>
Unsõtze zum Steuersatz 16%<br>
Unsõtze zum Steuersatz 17%<br>
Unsõtze zum anderen Steuers.<br>
Unsõtze zum anderen Steuers

<del>.</del><br>Umsõtze Land- u. Forstwirtsch.77<br>Umsõtze Sõgewerk u. Getrõnke. 76

Leerzeile aus der Tabelle

 $\overline{48}$ 

 $51$ 

 $\overline{1}$ 

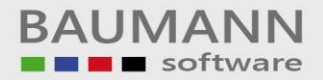

# **Tabellendaten - Ident = ST (Steuertabelle)**

Hier müssen Sie den neuen Steuerschlüssen für 19 % hinterlegen. Für die Vorsteuer empfehlen wir den Schlüssel **19** und für die Mehrwertsteuer empfehlen wir den Schlüssel **39**.

#### **Merke:**

Die Vorsteuerschlüssel liegen im Bereich von 00 bis 29

Die Mehrwertsteuerschlüssel liegen im Bereich von 30 bis 59

#### **Folgende Schlüssel könnten zusätzlich betroffen sein**

13b – Steuerschlüssel

Innergemeinschaftliche Steuerschlüssel (EU-Schlüssel)

#### **Hinweis:**

Beim Anlegen dieser neuen **Steuerschlüssel** sollten Sie sich an den 16%-tigen Steuerschlüsseln orientieren.

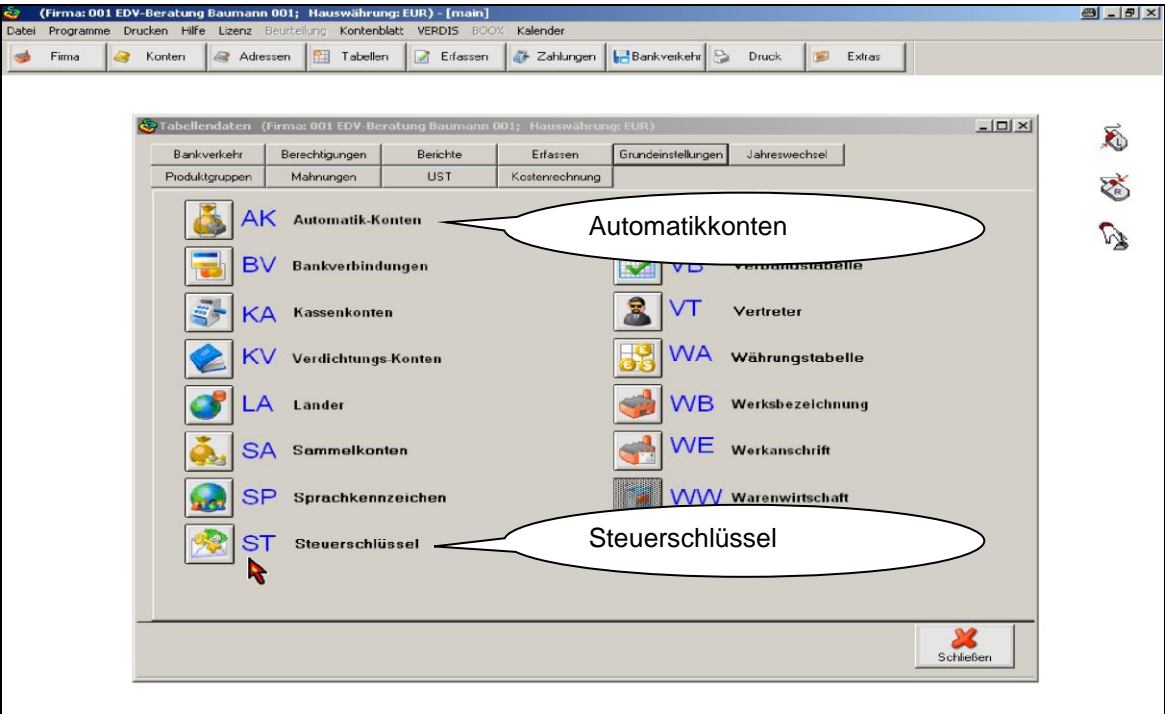

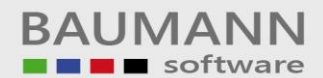

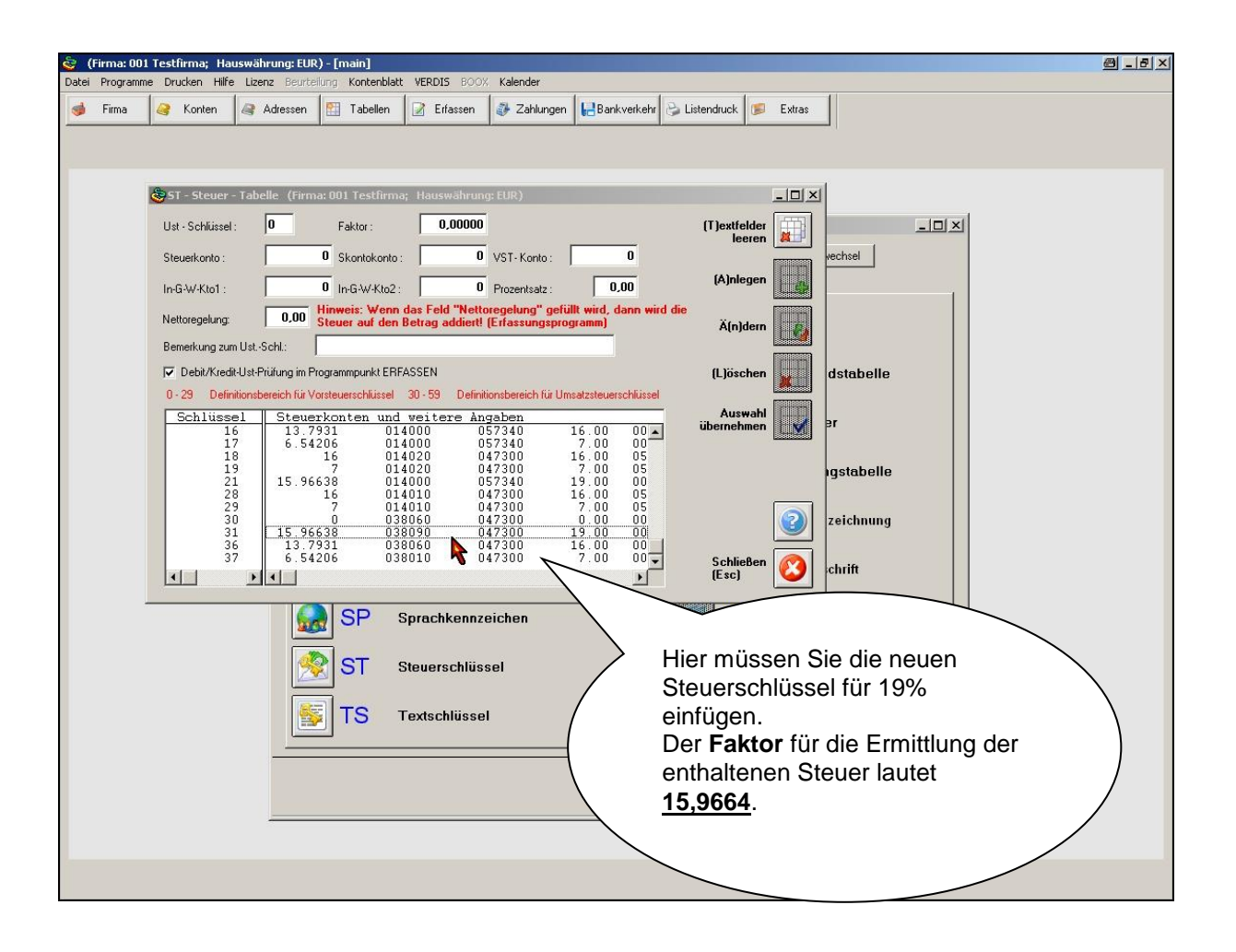

# **Tabellendaten - Iden = AT (Automatikkonten)**

Wenn Sie selbstrechnende Konten führen, dann sollten Sie diese **Automatikkonten** hier eintragen.

Benutzen Sie hierfür die zuvor definierten Steuerschlüssel (19 und 39).

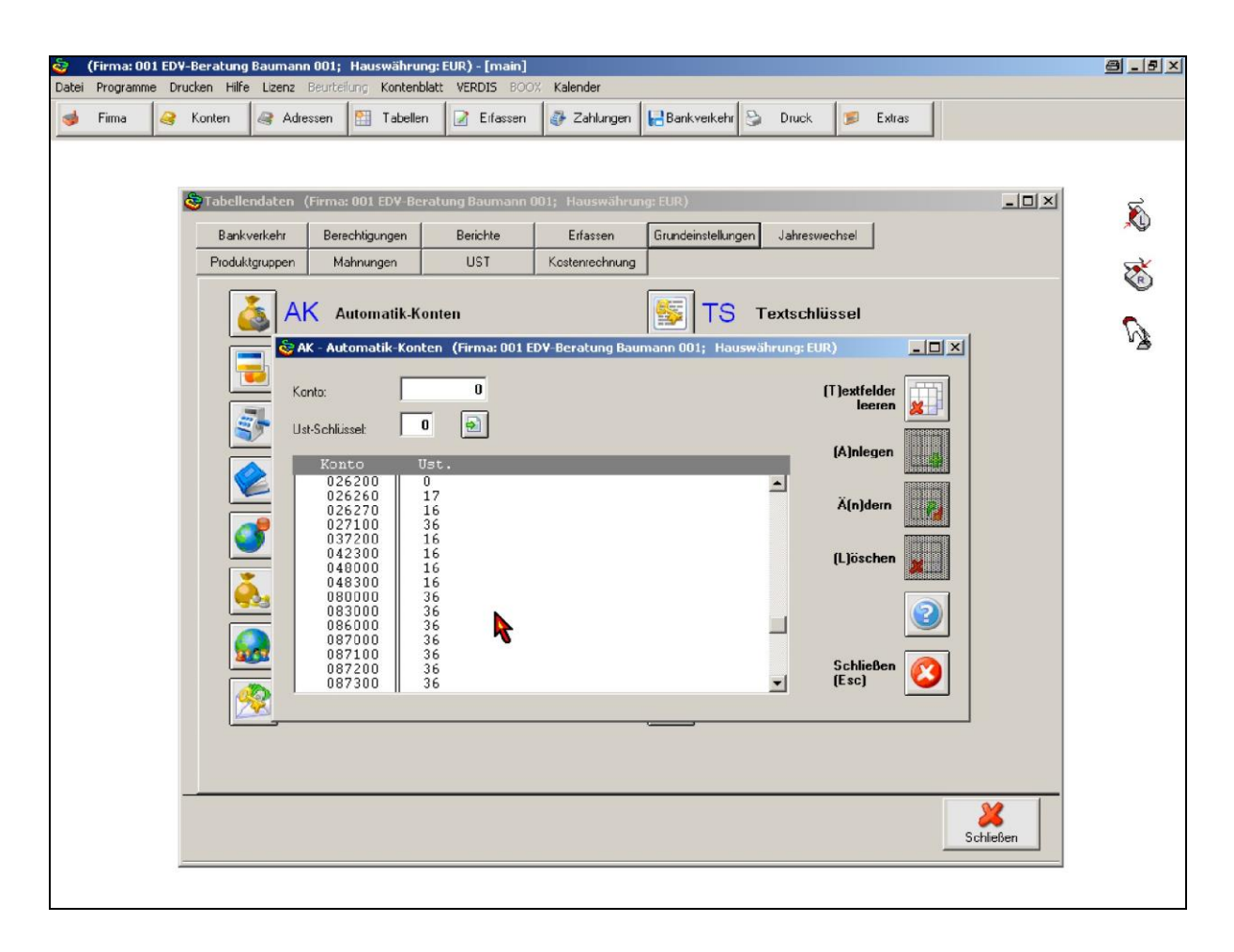

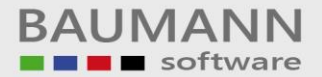

# **Dauerbuchungen**

Vergessen Sie nicht Ihre **Dauerbuchungen** entsprechend anzupassen (sofern Dauerbuchungen vorliegen).

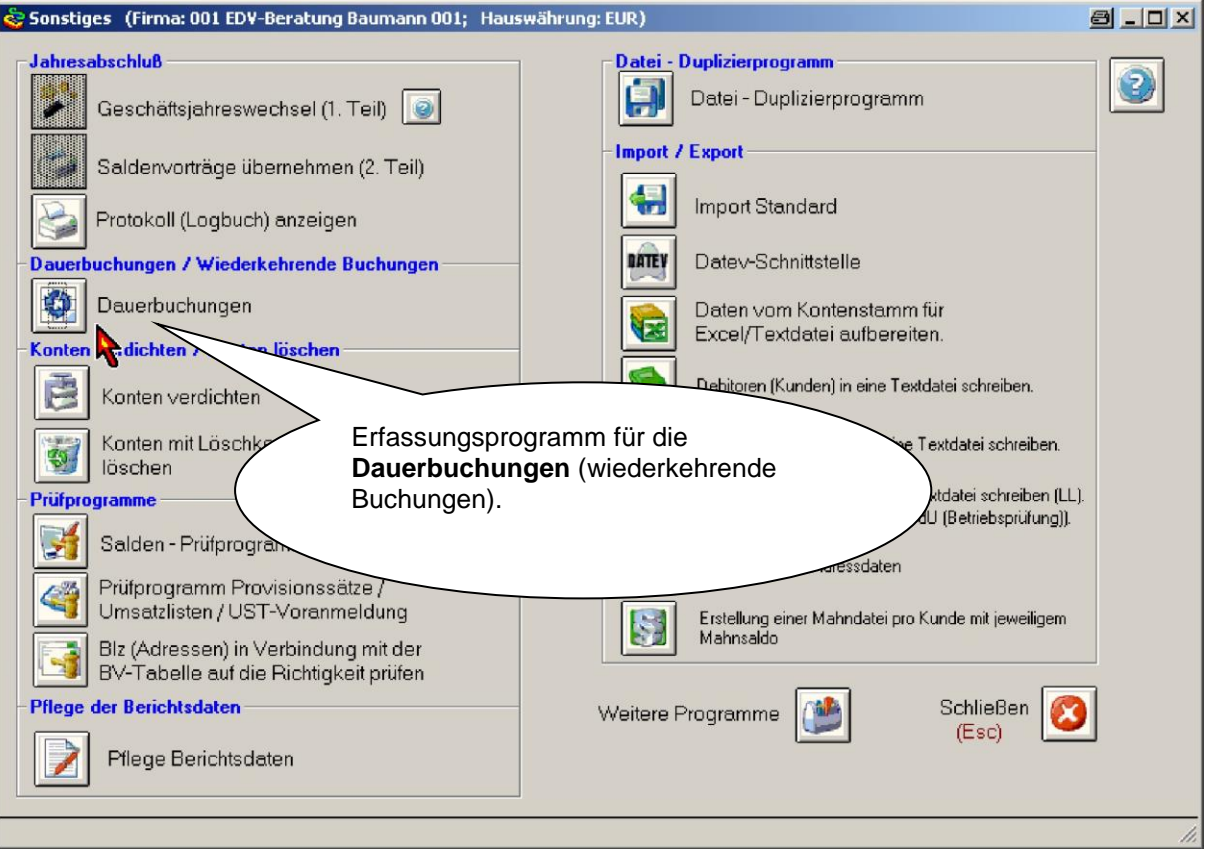